# **OPEN DATA FAQS**

#### **What is the Open Data Dashboard?**

The Open Data Dashboard allows parents and community members to view, download, and interact with District and School performance data compiled from a variety of sources. The site includes such information as graduation rates, state assessment scores, and college and career readiness.

#### **Why was the site developed?**

The Board of Education approved a resolution in January 2018 to create an Open Data website to increase transparency and accountability. Through a system of datasets and data applications, parents and community members can explore a wide range of District information. The system was developed by the Information Technology Division and the Office of Data and Accountability.

#### **What is the source of the data?**

The Open Data dashboard displays information from the California Department of Education, The College Board, The National Student Clearinghouse and Los Angeles Unified school records.

#### **What data is available?**

The first phase of Open Data offers information on topics including school enrollment and demographics; attendance rates; graduation and dropout rates; Smarter Balanced assessment results; and college and career readiness. Information can be viewed by individual school and sorted by student subgroup, school type, and Board and Local District. Later this year, we plan to add more data related to academic performance, budget and finance, school climate and enrollment. Additional data will be added in phases, based on input from parents and community members.

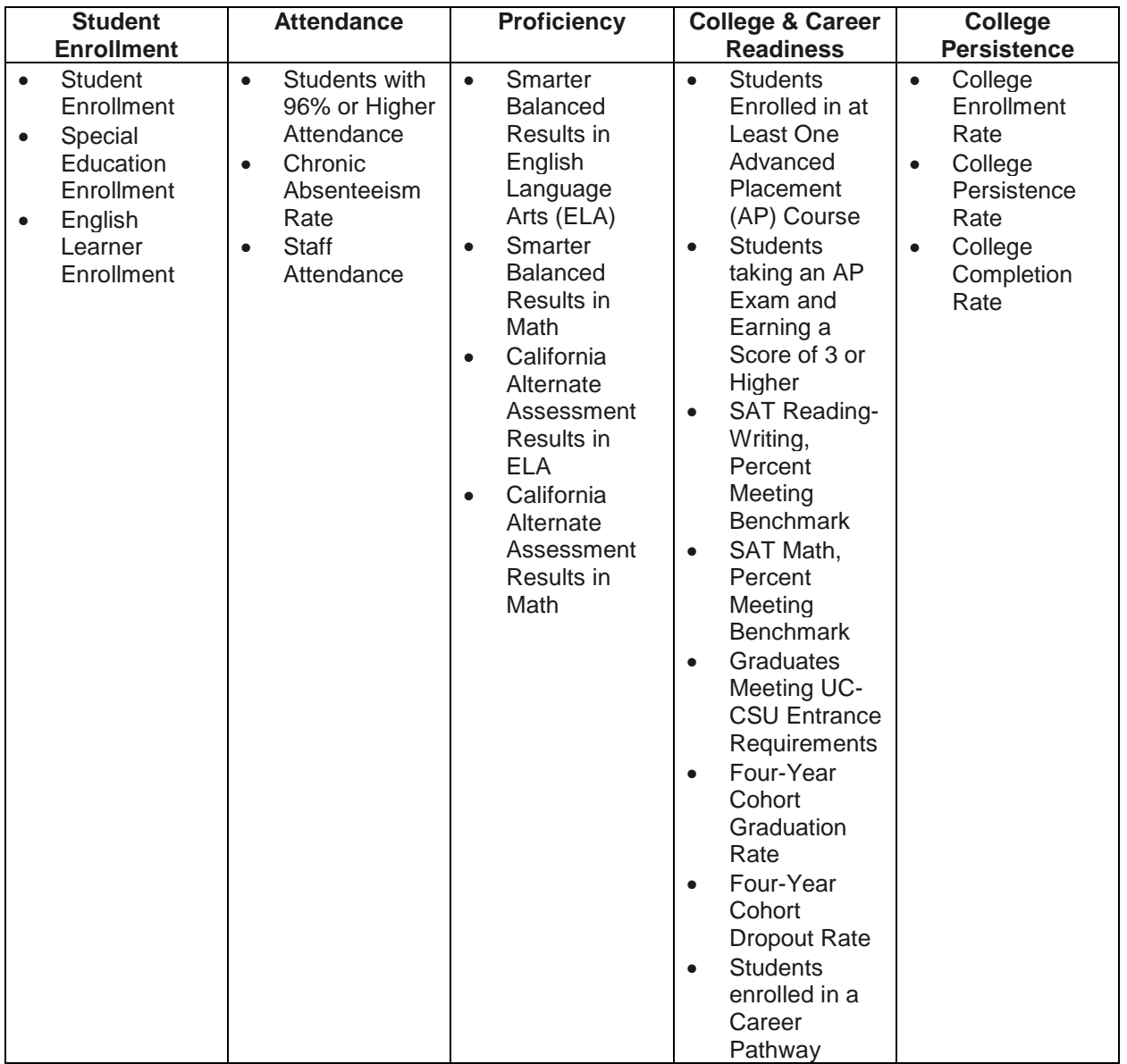

## **What is the difference between the Parent Portal, School Search Tool, and Open Data Dashboard?**

The Parent Portal (formerly known as LAUSD PASSport) allows parents to log-in to view their child's attendance, grades, homework assignments, state assessment results and other information. To access the Parent Portal, visit [https://parentportal.lausd.net.](https://parentportal.lausd.net/)

The new School Search Tool allows parents to find and explore schools based on location, academic programs, extracurricular activities and a variety of other factors. To access the School Search Tool, visit [https://explore.lausd.net.](https://explore.lausd.net/)

The Open Data Dashboard provides information at the school, District and state levels and is available for public viewing. To access the Open Data Dashboard, visit [https://opendata.lausd.net.](https://opendata.lausd.net/)

## **How can I compare schools using the Open Data Dashboard?**

The Open Data Dashboard allows users to compare data by topic and category and view data for individual schools, but does not have functionality for comparing schools. For a side-by-side comparison of up to three schools, use the new School Search tool, which allows parents to find and explore schools based on location, academic programs, extracurricular activities and a variety of other factors. To access the School Search tool, visit [https://explore.lausd.net.](https://explore.lausd.net/)

#### **Can I print a copy of the Open Data information?**

The toolbar at the top of each page of data allows users to print the information. Just click on the print icon on the upper-right corner of your screen.

#### **Can I save or download the Open Data information?**

Click the Export link in the right-hand corner of the Open Data Dashboard to download an Excel or PDF file of the data that is being displayed.

#### **Why is current data not shown? When will it be updated?**

The data displayed is the most recent available, and it varies by indicator. Information provided by the state, for instance, may lag by a year or more. In addition, data that could potentially be used to identify individual students is not displayed.

#### **Where can I go to get more information on Advanced Placement courses?**

Advanced Placement (AP) courses are college-level classes in a wide variety of subjects that allows students to earn college credit and placement while still in high school. The new School Search Tool includes information on the specific AP subjects offered at each campus. To access the School Search Tool, visit [https://explore.lausd.net.](https://explore.lausd.net/)

## **Where can I get more information about College Persistence?**

Talk to the principal or the academic or college counselor at your child's school regarding college and career readiness, financial aid, academic supports and other resources available to Los Angeles Unified students.

## **How does the Open Data Dashboard differ from the California School Dashboard?**

The California School Dashboard shows how districts and schools are performing on test scores, graduation rates and other measures of student success. Much of the information is also available through the Open Data Dashboard. However, the California Dashboard allows comparisons between Los Angeles Unified and other districts. To access the California Dashboard, visit [https://www.caschooldashboard.org.](https://www.caschooldashboard.org/)

#### **Who should I talk to about the data related to my child's school?**

Information about your child's progress is available through the Parent Portal, while information about the school is available using the Open Data Dashboard and School Search tool. Talk with your school or Local District administrators if you have questions or concerns. Contact information for your child's Local District can be found by visiting [https://achieve.lausd.net/ld.](https://achieve.lausd.net/ld)

#### **What can I do to help my child's school improve their proficiency or graduation rates?**

Talk with the school principal, who works continually with District administrators on initiatives and other data-based practices to help improve student outcomes.

#### **Are there instructions on how to navigate Open Data?**

You can download the Open Data User Manual or view the how-to video that are available on the Open Data Landing Page under "Need More Help?" in the bottom left..

## **Who can I call if I have questions about Open Data?**

.

An Open Data Help Desk is open 8 a.m. to 4 p.m. weekdays. Call 213-481-3300.